## PROGRAMMING System Speed DIAL NUMBERS VIA THE Telephone

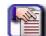

## **NOTE**

- chg, bksp, save, one, always, del, and ack are interactive LCD button operations.
  Use the three buttons below the LCD display to activate the associated operation.
- You cannot program individual speed dial numbers globally using the DET. If you wish to do this, you must use PC-DBA.
- 1) Press PGM #0
- 2) Press (1) for tenant 1 and hit save
- 3) Enter the Attendant password (9999) or (0000) and hit show
- 4) Hit next (3) times or until you see "system speed no. " in the display.
- 5) Hit show
- 6) Enter the speed dial number to program (600-699)
- 7) Press show to display the current stored number
- 8) Press chg to change the number
- 9) Enter telephone number you want to dial
- 10) Press save
- 11) Hit next to see what line or line group this speed dial will call out on. You will usually use line group 9.
- 12) Press chg if you want to change the line group or press next.
- 13) Press show to show the current speed dial name
- 14) Press chg to change the name. Use the numeric keypad to enter the letters and use the # key to move the cursor to the right.
- 15) hit save
- 16) hit next
- 17) hit chg to set the "check name" setting to "y"
- 18) hit next
- 19) hit chg to set the "toll override" to "n"
- 20) hit next and you will be back to step 6 and ready to enter program the next speed dial
- 21) Pick up and hang up your handset to end

Note: After speed dial bins are programmed, you can program a button to access the bin number of your choice by pressing PGM #3 then press the button you want to program.

Note: If you need to enter special characters in your phone number:

- Pause = Feature 7 0

Flash = Feature 3

Pulse-To-Tone Conversion = \*

Speed Numbering Chaining = Feature # + next speed number (600~699).